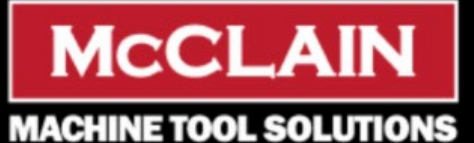

**Committed to 100% Customer Satisfaction** Call (314) 432-3220

**Zeman Technologies** 

# **Did You Know?**

### **Standard Control Features on Enshu Horizontals**

ENSHU pallet-changing Horizontal Machining Centers are built to last, with 5,000 Hours Mean Time Between Failure. The following control features standard on ENSHU contribute to speed, reliability, and long term accuracy.

### **Manual Operation of Automatic Pallet Changer**

This feature allows an operator to rotate the pallet shuttle by hand to easily clean, maintain, and check fixture clearance safely while pallets exchange.

- 1. Select Manual Mode
- 2. Select desired pallet using the APC Drive Switch
- 3. Press 'APC Drive' button to step through pallet change
- 4. Release the 'APC Drive' button at any time to stop that operation, and press again to resume operation.

**[Interested in learning more about Enshu?](https://lp.constantcontactpages.com/su/ejZtwef/MTT?source_id=d5b7e29c-1430-40d7-8adc-d0b1e9f00c38&source_type=em&c=)**

#### **Tool Change Arm Recovery**

If the tool change arm is interrupted, there are two recovery methods:

Automatic and Manual. For Automatic, select 'MDI Mode' and enter **M180**.

#### **Manual Tool Change Recovery:**

- 1. Select Manual Mode & MAINT Mode from control panel
- 2. Press CUSTOM soft key and navigate right to MAINTENANCE
- 3. Press MAINTE MANUAL & ATC MANUAL soft keys
- 4. From "ATC MANUAL OPERATE" screen, locate desired function and press FUNC.START button.

**[Check out this awesome Enshu video...](https://youtu.be/7gFje_7avZo)**

#### **Butt-Type Zero Return Setting Procedure**

If motors, ball-screws, or ball-screw support bearings have been changed, or a collision occurred, or the ABS battery has depleted; use this procedure to set home position. Make sure the path is clear prior to executing:

- 1. On desired axis, ZERO RETURN REQUEST alarm should be present, set parameter N1815.4 to 0 and cycle power on/off to generate alarm
- 2. Axis motion is required before continuing, move it a few inches and cycle power off/on. Repeat this step if necessary
- 3. Select ZERO RETURN mode and move axis towards home
- 4. Select desired axis on handle pendant, hit CYCLE START
- 5. Check that home position alignment marks are aligned
- 6. Perform tool change in MDI Mode with no tools to verify

## **Miss our Last Tech Tips? Click Below!**

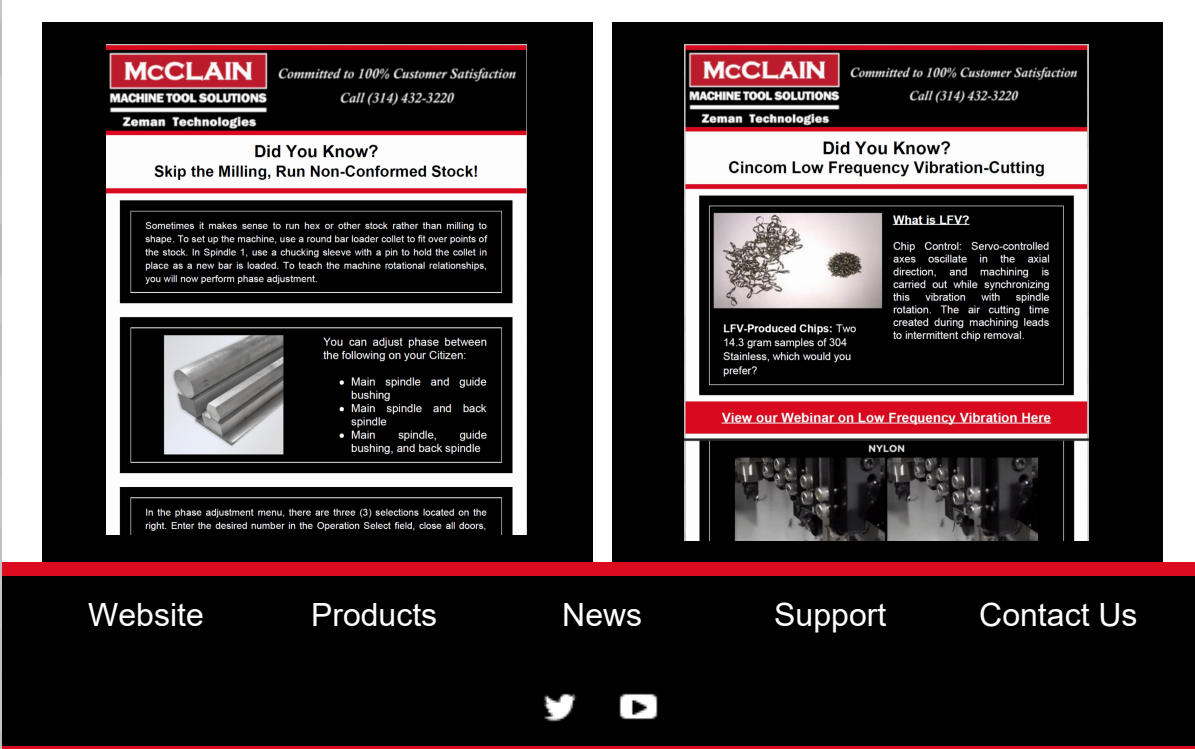